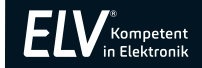

# Energy Master-2 Energiekostenmessgerät

## – Bedienungsanleitung –

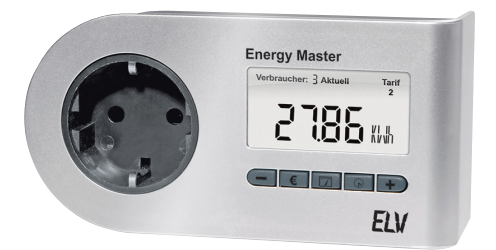

Artikel-Nr. 105799

ELV Elektronik AG Maiburger Straße 29–36 · 26789 Leer · Germany Telefon 0491/6008-88 · Telefax 0491/7016 www.elv.com

### **Bedienungsanleitung**

1. Ausgabe Deutsch 03/2021

Dokumentation © 2010 eQ-3 AG

Alle Rechte vorbehalten. Ohne schriftliche Zustimmung des Herausgebers darf diese Bedienungsanleitung nicht reproduziert oder vervielfältigt werden.

Es ist möglich, dass die vorliegende Bedienungsanleitung noch drucktechnische Mängel oder Druckfehler aufweist. Die Angaben in dieser Bedienungsanleitung werden jedoch regelmäßig überprüft und Korrekturen in der nächsten Ausgabe vorgenommen. Für Fehler technischer oder drucktechnischer Art und ihre Folgen übernehmen wir keine Haftung. Alle Warenzeichen und Schutzrechte werden anerkannt. Änderungen im Sinne des technischen Fortschritts können ohne Vorankündigung vorgenommen werden.

105799, EM-ES-Dis-Pl-BS-R1-2, V1.5

## Inhaltsverzeichnis

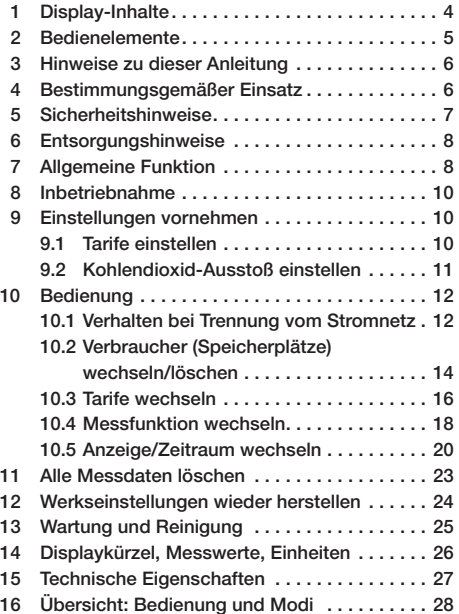

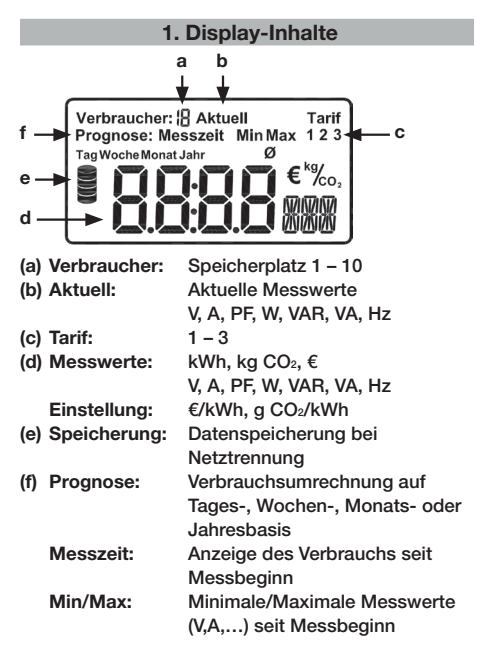

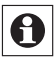

Eine kurze Erklärung der einzelnen Messeinheiten (V, A, PF, W, usw.) finden Sie im Abschnitt 14.

## 2. Bedienelemente

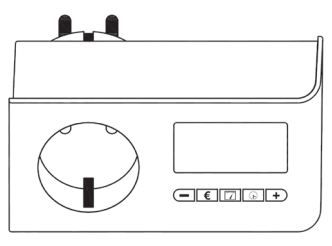

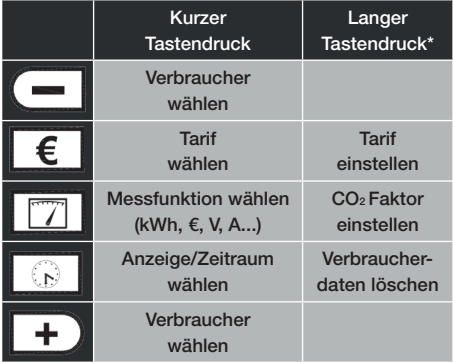

\* Taste länger als 4 Sekunden gedrückt halten

### 3. Hinweise zu dieser Anleitung

Bitte lesen Sie diese Anleitung sorgfältig, um das Gerät in Betrieb zu nehmen. Bewahren Sie die Anleitung zum späteren Nachschlagen auf.

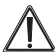

## Achtung!

 $\Delta$  Dieses Symbol weist auf eine Gefahr hin.

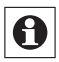

Hinweis. Dieses Symbol weist auf eine zusätzliche wichtige Information hin.

## 4. Bestimmungsgemäßer Einsatz

Der Energy Master-2 dient zum Messen und Anzeigen von Energieverbräuchen und wird als Zwischensteckergerät zwischen Steckdose und Verbraucher geschaltet. Der Verbrauch wird im Gerät gespeichert und als umgerechneter Euro-Wert, Kohlendioxidausstoß oder Kilowattstunden-Verbrauch angezeigt. Zudem können Messwerte wie Spannung, Strom usw. angezeigt werden.

Betreiben Sie das Gerät nur in Innenräumen und vermeiden Sie den Einfluss von Feuchtigkeit, Staub sowie Sonnen- oder Wärmebestrahlung.

Jeder andere Einsatz als in dieser Bedienungsanleitung beschrieben ist nicht bestimmungsgemäß und führt zu Gewährleistungs- und Haftungsausschluss. Dies gilt auch für Umbauten und Veränderungen. Das Gerät ist ausschließlich für den privaten und nicht für den gewerblichen Gebrauch gedacht.

### 5. Sicherheitshinweise

Öffnen Sie das Gerät nicht, es enthält keine durch den Anwender zu wartenden Teile. Das Öffnen des Geräts birgt die Gefahr eines Stromschlages. Belasten Sie das Gerät nur bis zur angegebenen Leistungsgrenze.

Achtung: Das Gerät ist für eine Dauerstrombelastung von 14 A ausgelegt. 16 A sind max. 30 Min. zulässig!

Im Fehlerfall oder bei Beschädigung schicken Sie das Gerät an den Service.

Verpackungsmaterial nicht achtlos liegen lassen. Plastikfolien/-tüten, Styroporteile etc. können für Kinder zu einem gefährlichen Spielzeug werden. Die Geräte gehören nicht in Kinderhände. Es enthält kleine Teile, die verschluckt werden können.

## 6. Entsorgungshinweise

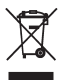

#### **Entsorgungshinweis**

Gerät nicht im Hausmüll entsorgen!

Elektronische Geräte sind entsprechend der Richtlinie über Elektro- und Elektronik-Altgeräte über die örtlichen Sammelstellen für Elektronik-Altgeräte zu entsorgen.

Das CE-Zeichen ist ein Freiverkehrszeichen, das sich ausschließlich an die Behörden wendet und keine Zusicherung von Eigenschaften beinhaltet.

### 7. Allgemeine Funktion

Der Energy Master-2 soll Ihnen helfen, Ihren Energieverbrauch im Blick zu haben und Stromfresser aufzuspüren. Das Gerät zeigt Ihren Energieverbrauch (kWh) auch umgerechnet in Euro (€) an, oder auch als entsprechenden CO2-Ausstoß. Zudem lassen sich die Leistungsaufnahmen des angeschlossenen Verbrauchers, die Spannung, der Strom und die Netzfrequenz anzeigen (siehe auch Abschnitt 14).

Die sehr hohe Messgenauigkeit des Energy Masters-2, insbesondere auch bei Verbrauchern mit geringer Leistungsaufnahme, erlaubt es, Stand-by-Verbräuche von Elektrogeräten zu messen. Das Gerät zeigt die aktuelle Leistungsaufnahme an (z. B. in Watt) und kann gleichzeitig ermitteln, was dieser Stand-by-Verbrauch für Kosten (€) seit Messbeginn oder z. B. für ein ganzes Jahr verursacht.

Die gemessenen Energiewerte geben die aktuelle Leistungsaufnahme wieder, die Minimum- und Maximalwerte, den Verbrauch des Messzeitraums, sowie Prognosen für den Verbrauch je Tag, Woche, Monat oder Jahr.

Das Gerät kann Verbrauchswerte für bis zu 10 verschiedene Verbraucher speichern. Die Daten können individuell für jeden Verbraucher einzeln gespeichert und gelöscht werden.

Damit die Kosten- und die CO2-Anzeige Ihrem Verbrauch entsprechen, können Sie die Werte Ihres Energieversorgers im Gerät hinterlegen. Sollten Sie einen Stromanbieter haben, der verschiedene Tarife abrechnet, können diese (bis zu 3 verschiedene) im Gerät hinterlegt werden.

Damit Sie die Messdaten bequem ablesen können, ist das Display auch nach der Trennung vom Stromnetz noch länger als 30 Minuten ables- und bedienbar. Zur besseren Ablesbarkeit ist das Display bei Netzbetrieb beleuchtet. Die Beleuchtung wird 1 Minute nach der letzten Tastenbetätigung abgeschaltet. Mit der ersten Tastenbetätigung wird dann nur die Beleuchtung eingeschaltet, ohne dass dabei eine Aktion ausgeführt wird.

## 8. Inbetriebnahme

Zur Inbetriebnahme ist der Energy Master-2 lediglich in eine Steckdose zu stecken. Der Stecker des zu messenden Verbrauchers (z. B. eines Kühlschranks oder PCs) ist in den Steckdoseneinsatz des Energy Masters-2 zu stecken. Das Gerät beginnt automatisch den Energieverbrauch des angeschlossenen Verbrauchers zu messen.

## 9. Einstellungen vornehmen

#### 9. 1 Tarife einstellen

Beim Energy Master-2 lassen sich drei verschiedene Tarife im Bereich von 0,00 Euro-Cent bis 4,00 € einstellen. Es ist werkseitig jeweils ein Preis von 0.21 € je Kilowattstunde (kWh) hinterlegt. Ihren aktuellen Strompreis je Kilowattstunde können Sie Ihrer Stromkostenabrechnung entnehmen oder über Ihren Energieversorger, z. B. über dessen Internetseite, in Erfahrung bringen.

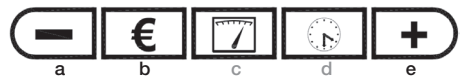

Zum Einstellen gehen Sie wie folgt vor:

- Zuerst müssen Sie auswählen, welchen der drei Tarife Sie einstellen möchten. Zum Auswählen drücken Sie die €-Taste (b) kurz.
- Um den ausgewählten Tarif zu ändern, müssen Sie die €-Taste (b) länger als 4 Sekunden gedrückt

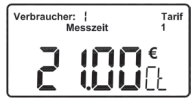

halten, bis der aktuell eingestellte Euro-Wert je Kilowattstunde erscheint. Im Beispiel sind dies 21,00 Euro-Cent. Der Wert kann auf zwei hundertstel Stellen nach dem Komma genau eingestellt werden.

- Stellen Sie den gewünschten Wert mit den +/- Tasten (a/e) ein.
- Speichern Sie die Auswahl mit einem erneuten kurzen Tastendruck der €-Taste (b).

#### 9.2 Kohlendioxid-Ausstoß einstellen

Der Energy Master-2 kann ausrechnen und anzeigen, wie viel CO<sub>2</sub> aufgrund des gemessenen Stromverbrauchs ausgestoßen wurde. Der CO2-Ausstoß je Kilowattstunde ist je Energieversorger und Vertragswahl unterschiedlich. Den aktuellen Wert g CO2 je Kilowattstunde können Sie von Ihrem Energieversorger, z. B. über dessen Internetseite, in Erfahrung bringen. Im Energy Master-2 ist ein Wert von 500 g/kWh voreingestellt.

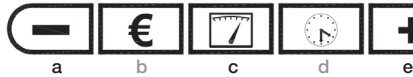

$$
\boxed{\phantom{2}7}
$$

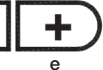

Zum Einstellen gehen Sie wie folgt vor:

• Drücken Sie die Messfunktion-Taste (c) lang, bis der aktuell eingestellte Wert in Gramm je Kilowattstunde im Display erscheint.

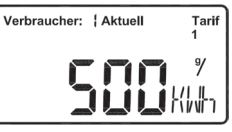

- Stellen Sie den gewünschten Wert mit den +/- Tasten (a/e) ein, wobei ein Einstellbereich von 0 g/kWh bis 9999 g/kWh zur Verfügung steht.
- Speichern Sie die Auswahl mit einem erneuten kurzen Tastendruck der Messfunktion-Taste (c).

### 10. Bedienung

### 10.1 Verhalten bei Trennung vom Stromnetz

Für die vollständige Bedienung muss das Gerät am Stromnetz angeschlossen sein. Nach der Trennung vom Stromnetz ist das Display noch länger als 30 Minuten ables- und bedienbar. Somit können alle Messwerte des aktuell ausgewählten Verbrauchers (Speicherplatz) auch nach Trennung vom Netz angezeigt werden.

Nachdem der Energy Master-2 ans Stromnetz angeschlossen wurde, benötigt das Aufladen des internen Energiespeichers ca. 10 Minuten. Erst danach ist die maximale Anzeigedauer bei Netztrennung gegeben.

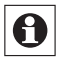

Da das Gerät nach Netztrennung in einem besonders stromsparenden Modus arbeitet, dauern Berechnungen und die Anzeige nach

einem Tastendruck länger. Die neuen Anzeigewerte erscheinen dann mit wenigen Sekunden Verzögerung.

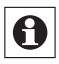

Nach der Trennung vom Stromnetz werden Daten berechnet und abgespeichert, damit man das Gerät auch ohne Stromversorgung

ablesen kann. Während des Speichervorgangs wird das Speichersymbol eingeblendet. Eine Bedienung ist erst möglich, wenn das Speichersymbol erlischt.

Der Speichervorgang darf nicht unterbrochen werden, da es sonst zu einem Datenverlust kommt. Das Gerät darf daher in der Speicherphase, so lange das Speichersymbol erscheint, nicht wieder mit dem Stromnetz verbunden werden.

#### 10.2 Verbraucher (Speicherplätze) wechseln /löschen

Das Wechseln der Verbraucher/Speicherplätze wird mit den +/- Tasten (a/e) vorgenommen.

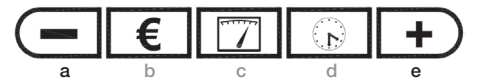

Der Energy Master-2 hat 10 Speicherplätze für unterschiedliche Verbraucher. So können Sie z. B. Geräte wie Kühlschrank, Fernseher und andere Geräte nacheinander messen und den Verbrauch sowie die entsprechenden Prognosen ermitteln.

Die gemessenen Daten bleiben auch nach der Trennung vom Stromnetz dauerhaft im Gerät gespeichert. Wenn Sie einen Speicherplatz auswählen, werden die gemessenen Verbrauchswerte unmittelbar auf diesem gespeichert. Der Inhalt jedes Speicherplatzes kann einzeln gelöscht werden.

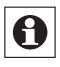

Nach dem Wechsel eines Verbrauchers/ Speicherplatzes wird dieser sofort im Display angezeigt, allerdings blinkt das Wort "Verbraucher" noch für 6 Sekunden. Innerhalb dieser Zeit werden keine Daten auf diese Speicherposition geschrieben. Somit wird vermieden, dass bei Fehlbedienung die Daten eines anderen Speicherplatzes ungewollt geändert werden. Zudem kann man so bei Prognosen verschiedene Speicherplätze miteinander vergleichen, ohne Daten zu überschreiben, wenn der Speicherplatz innerhalb von 6 Sekunden erneut gewechselt wird.

Wählen Sie den Verbraucher/Speicherplatz:

• Mit den +/- Tasten (a/e) kann zwischen den Verbraucher-Positionen 1 bis 10 gewechselt werden.

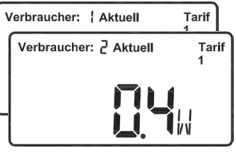

• Im nebenstehenden Beispiel wurde mit der + Taste von Verbraucher-Position 1 zu 2 gewechselt.

Zum Löschen ist folgendes zu tun:

- Wählen Sie mit den +/- Tasten (a/e) den zu löschenden Verbraucher aus.
- Mit einem langen Tastendruck der Zeitraum-Taste (d), länger als 4 Sekunden, werden die gespeicher-

ten Werte dieses Verbrauchers gelöscht und zur Betätigung kurz das Speichsymbol angezeigt.

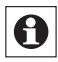

Gelöschte Daten sind unwiderruflich verloren und können nicht wieder hergestellt werden. Das Löschen umfasst alle Daten vom Verbr-

auch in Kilowattstunden, über die Messzeit bis hin zu den einzelnen Messwerten Spannung, Strom, Prognose … usw.

#### 10.3 Tarife wechseln

Der Tarif kann in den Anzeigemodi Prognose Tage, Woche, Monat, Jahr und Messzeit gewechselt werden. Das Wechseln wird mit der €-Taste (b) vorgenommen.

a b c d e

Den gemessenen Energieverbrauch können Sie sich in Kosten (in Euro) umrechnen lassen und dabei zwischen den Tarifen wechseln. Die Kosten sind bis max. 9999 € anzuzeigen. Darüber hinaus erfolgt ein Überlauf mit der Anzeige "- - - - €". Es lassen sich beim Energy Master-2 drei Tarife einstellen (siehe auch Abschnitt 9.1).

Durch einen Druck der €-Taste werden die Energiekosten angezeigt. Je nachdem welcher Anzeigemodus zuvor aktiv war, springt die Anzeige zur Kostenprognose (wenn zuvor eine Prognose dargestellt wurde) oder zu den aufsummierten Kosten der Messzeit (bei jedem anderen Modus).

Um sich den Energieverbrauch in Euro darstellen zu lassen, können Sie wie folgt vorgehen:

- Messfunktion wählen: Mit der Messfunktion-Taste (c) ist auf Euro umzuschalten.
- Tarif umschalten: Mit der €-Taste (b) lässt sich zwischen den 3 eingestellten Tarifen umschalten. Im Beispiel rechts wurden 3 unterschiedliche Tarife eingestellt, die den Verbrauch von Speicherplatz 2 jeweils auf einen Jahresverbr-

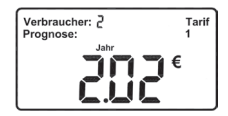

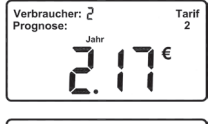

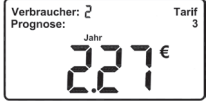

auch (Prognose Jahr) hochrechnen.

#### 10.4 Messfunktion wechseln

Das Wechseln der Messwerte wird mit der Messfunktion-Taste (c) vorgenommen.

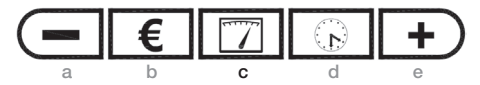

Je nach Anzeigemodus kann der Energy Master-2 verschiedene Messwerte anzeigen (siehe auch Abschnitt 16).

Bei der Anzeige "Messzeit" über die Zeitraum-Taste (d) lassen sich…

• mit der Messfunktion-Taste (c) die gemessenen Energiewerte als Summe in Kilowattstunden (kWh), ausge-

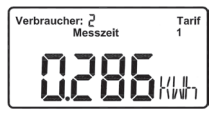

stoßene CO<sub>2</sub>-Menge (kg CO<sub>2</sub>) oder Energiekosten (€) darstellen.

• Die Anzeige der Messzeit wechselt automatisch nach 4 Tagen von der Std:Min Anzeige auf die Tage Anzeige (von 95:59 Std. auf 4 Tage).

Das Beispiel zeigt den gemessenen Energieverbrauch von Verbraucher/Speicherplatz 2 für den Messzeitraum in Kilowattstunden (kWh) an.

Bei der Anzeige einer "Prognose" über die Zeitraum-Taste (d) lassen sich…

• … mit der Messfunktion-Taste (c) die prognostizierten Kilowattstunden (kWh), ausgestoßene CO2- Menge (kg CO<sub>2</sub>) oder Energiekosten (€) anzeigen.

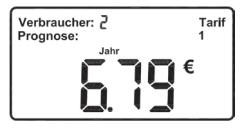

Das Beispiel zeigt die Energiekosten für Verbraucher (Speicherplatz) 2 hochgerechnet fürs Jahr (Prognose Jahr) in Euro (€) an.

Bei Anzeige der Modi "Aktuell", "Min" und "Max" über die Zeitraum-Taste (d) lassen sich…

• mit der Messfunktion-Taste (c) Spannung (V), Strom (A), Leistungsfaktor (PF), Wirkleistung (W),

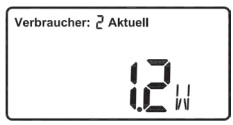

Blindleistung (VAR), Scheinleistung (VA) und Frequenz (Hz) durchschalten.

Das Beispiel zeigt die aktuell gemessene Wirkleistungsaufnahme (W) des angeschlossenen Verbrauchers an.

#### 10.5 Anzeige / Zeitraum wechseln

Das Wechseln der Anzeige oder des Prognosezeitraums wird mit der Zeitraum-Taste (d) vorgenommen.

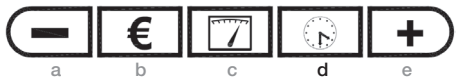

Der Energy Master-2 kann die gemessenen Verbrauchswerte auf verschiedene Arten wiedergeben.

• Wechseln Sie mit der Zeitraum-Taste (d) zwischen den folgenden Modi …

#### Messzeit:

Anzeige des Verbrauchs für den bisher gemessenen Zeitraum.

• Wechseln Sie mit der Messfunktion-Taste (c) zwischen den Anzeigen Kilowattstunden (kWh),

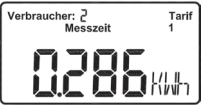

Kohlendioxidausstoß (kg CO2), Stromkosten (€) oder Messzeitraum (hh:mm bzw. Tage).

• Wählen Sie mit den +/- Tasten (a/e) einen Verbraucher/Speicherplatz.

Im Beispiel wurden während des Messzeitraums von Verbraucher 2 insgesamt 0.286 kWh Energie aufgenommen.

#### Prognose (Tag, Woche, Monat, Jahr):

Der gemessene Verbrauch wird auf Tages-, Wochen-,

Monats- oder Jahresbasis umgerechnet.

• Wechseln Sie mit der Messfunktion-Taste (c) zwischen

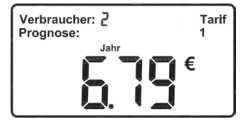

den Anzeigen Kilowattstunden (kWh), Kohlendioxidausstoß (kg CO2) oder Energiekosten (€).

- Schalten Sie mit der €-Taste (b) die 3 Tarife um.
- Wählen Sie mit den +/- Tasten (a/e) einen Verbraucher/Speicherplatz.

Der im Beispiel angeschlossene Verbraucher 2 würde hochgerechnet aufs Jahr im Tarif 1 Kosten von 6,79 € verursachen.

#### Aktuell:

Anzeige der aktuellen Leistungsaufnahme des angeschlossenen Verbrauchers.

• Wechseln Sie mit der Messfunktion-Taste (c) zwischen den Messwerten Spannung (V), Strom (A),

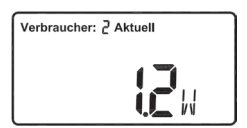

Leistungsfaktor (PF), Wirkleistung (W), Blindleistung (VAR), Scheinleistung (VA) und Frequenz (Hz). Im Beispiel hat der angeschlossene Verbraucher 2 aktuell eine Leistungsaufnahme von 1,2 Watt (W).

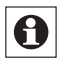

Wäre dies der Standby-Verbrauch eines Geräts, würden bei einem Stromkostenpreis von 0,21 € jährliche Kosten von ca. 2,20 € entstehen.

#### Min / Max:

Der Modus Minimum (Min) oder Maximum (Max) gibt den niedrigsten bzw. höchsten gemessenen Wert, während des Messzeitraums, für einen Verbraucher/

Speicherplatz wieder.

• Wechseln Sie mit der Messfunktion-Taste (c) zwischen den Messwerten Spannung (V),

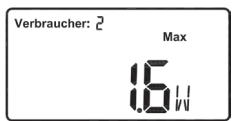

Strom (A), Leistungsfaktor (PF), Wirkleistung (W), Blindleistung (VAR) und Scheinleistung (VA).

• Wählen Sie mit den +/- Tasten (a/e) einen Verbraucher/Speicherplatz.

Die maximal gemessene Leistungsaufnahme des angeschlossenen Verbrauchers 2 im obigen Beispiel betrug 1,6 Watt (W).

### 11. Alle Messdaten löschen

Die Messdaten für alle Verbraucher bzw. Speicherpositionen (1–10) des Geräts können gleichzeitig gelöscht werden.

a b c d e

Zum Löschen gehen Sie wie folgt vor:

- Drücken Sie die Zeitraum-Taste (d) und die + Taste (e) gleichzeitig länger als 4 Sekunden.
- Nach 4 Sekunden werden alle gemessenen Daten gelöscht. Die Einstellungen im Gerät bleiben erhalten. Zur Betstätigung erscheint kurz das Speichersymbol.

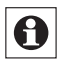

Gelöschten Daten gehen unwiderruflich verloren und lassen sich nicht wieder herstellen.

## 12. Werkseinstellungen wieder herstellen

Die Werkseinstellungen des Geräts können wieder hergestellt werden. Dabei werden alle gespeicherten Daten gelöscht und die vorgenommenen Einstellungen zurückgesetzt.

a b c d e

Zum Zurücksetzen in den Auslieferungszustand gehen Sie wie folgt vor:

- Drücken Sie die €-Taste (b), Messfunktion-Taste (c) und Zeitraum-Taste (d) gleichzeitig länger als 4 Sekunden.
- Danach erscheint ..- - " im Display. Zum Zurücksetzen in den Auslieferungszustand sind die €- (b), Messfunktion- (c) und Zeitraum-Taste (d) erneut gleichzeitig länger als 4 Sekunden zu drücken.
- Nach 30 Sekunden wird der Reset-Modus automatisch verlassen. Zum Verlassen kann auch die +/- Taste gedrückt werden.

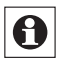

Die gelöschten Daten gehen unwiderruflich verloren und lassen sich nicht wieder herstellen.

### 13. Wartung und Reinigung

Das Produkt ist für Sie wartungsfrei. Öffnen Sie das Gerät nicht, es enthält keine für Sie zu wartenden Teile.

Überlassen Sie eine Wartung oder Reparatur einer Fachkraft.

Reinigen Sie das Produkt mit einem weichen, sauberen, trockenen und fusselfreien Tuch.

Für die Entfernung von stärkeren Verschmutzungen kann das Tuch leicht mit lauwarmem Wasser angefeuchtet werden.

Verwenden Sie keine lösemittelhaltigen Reinigungsmittel, das Kunststoffgehäuse und die Beschriftung können dadurch angegriffen werden.

Der Energy Master-2 muss vor dem Reinigen vom Netz getrennt werden. Ziehen Sie das Gerät dazu aus der Steckdose.

#### 14. Displaykürzel, Messwerte, Einheiten

Der Energy Master-2 kann folgende Werte messen und anzeigen:

- Spannung (V)
- Strom (A)
- Leistungsfaktor (PF)
- Wirkleistung (W)
- Blindleistung (VAR)
- Scheinleistung (VA)
- Energieverbrauch (Wh)
- Messzeit (Std., Min.)
- Min./Max-Werte (für V, A, PF, W, VAR, VA)
- Frequenz (Hz)
- Kilowattstunden (kWh)
- Kohlendioxidausstoß (kg CO2)
- Euro (€)
- Prognose: Tag, Woche, Monat, Jahr

## 15. Technische Eigenschaften

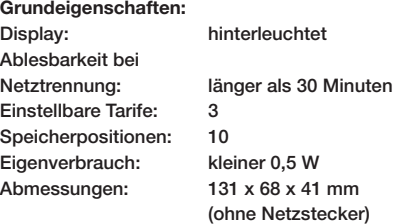

Messeigenschaften und -bereiche:

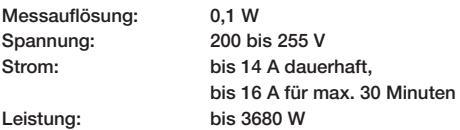

Messgenauigkeiten:

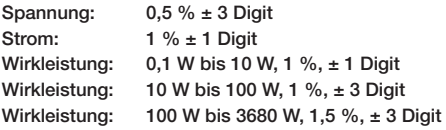

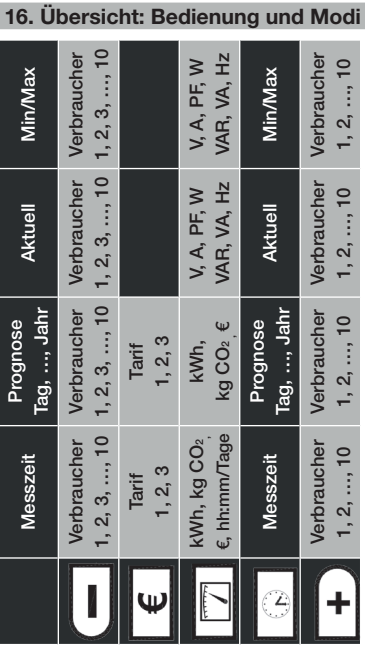

Bevollmächtigter des Herstellers: eQ-3 AG · Maiburger Straße 29 · D-26789 Leer · www.eQ-3.de